### コンピューター実習 No. 3 T<sub>E</sub>X  $\sim$  LAT<sub>E</sub>X Beamer でスライド作り  $\sim$

桂田 祐史

明治大学現象数理学科

2022 年 10 月 21 日

## 目次

- 1 はじめに LATEX Beamer を体験しよう
- 2 ATEX Beamer で出来ること
- 3 ATEX Beamer 雛形代わりの例
- 4 グラフィックスの挿入
- 5 テキストの挿入

前回、前々回、T<sub>E</sub>X (LYT<sub>E</sub>X) の使い方を解説しました。実は T<sub>E</sub>X でもプ レゼンテーションを行うことが出来ます。

前回、前々回、TEX (LATEX) の使い方を解説しました。実は TEX でもプ レゼンテーションを行うことが出来ます。

個人的な意見ですが、プレゼンテーションについては、PowerPoint や Keynote 等が TEX よりも便利なことも多いと思います。しかし以下のよ うな条件がある場合は TEX の方が便利なことがありえます。

前回、前々回、TEX (LATEX) の使い方を解説しました。実は TEX でもプ レゼンテーションを行うことが出来ます。

個人的な意見ですが、プレゼンテーションについては、PowerPoint や Keynote 等が TEX よりも便利なことも多いと思います。しかし以下のよ うな条件がある場合は TEX の方が便利なことがありえます。

前回、前々回、TEX (LATEX) の使い方を解説しました。実は TEX でもプ レゼンテーションを行うことが出来ます。

個人的な意見ですが、プレゼンテーションについては、PowerPoint や Keynote 等が TFX よりも便利なことも多いと思います。しかし以下のよ うな条件がある場合は TEX の方が便利なことがありえます。

- 数式の量が多い場合 (特に式変形の議論などをするとき)。
- レポートやノートなどを TFX で作成していて、そちらからのコピペ ができる場合。

前回、前々回、TEX (LATEX) の使い方を解説しました。実は TEX でもプ レゼンテーションを行うことが出来ます。

個人的な意見ですが、プレゼンテーションについては、PowerPoint や Keynote 等が TFX よりも便利なことも多いと思います。しかし以下のよ うな条件がある場合は TEX の方が便利なことがありえます。

- 数式の量が多い場合 (特に式変形の議論などをするとき)。
- レポートやノートなどを TEX で作成していて、そちらからのコピペ ができる場合。

TFX でスライドを作る場合、LATFX Beamer というものが良く使われてい ます。使うソフトは LATEX のときと同じ TeXShop で OK です。

前回、前々回、TEX (LATEX) の使い方を解説しました。実は TEX でもプ レゼンテーションを行うことが出来ます。

個人的な意見ですが、プレゼンテーションについては、PowerPoint や Keynote 等が TFX よりも便利なことも多いと思います。しかし以下のよ うな条件がある場合は TEX の方が便利なことがありえます。

- 数式の量が多い場合 (特に式変形の議論などをするとき) 。
- レポートやノートなどを TFX で作成していて、そちらからのコピペ ができる場合。

TFX でスライドを作る場合、LATFX Beamer というものが良く使われてい ます。使うソフトは LATEX のときと同じ TeXShop で OK です。

ポスター発表という発表形態がありますが、LATEX Beamer でポスターを 作ることもできます。

● プレゼンテーション・ソフトと同様、スライドを集めた形式の文書を作成 できます。

● プレゼンテーション・ソフトと同様、スライドを集めた形式の文書を作成 できます。

✒ ✑

1 枚のスライドは、1 つの frame 環境で作れる。

*\*begin*{*frame*}*[オプション]*{* タイトル *}*

*\*end*{*frame*}*

 $\overline{a}$ 

- プレゼンテーション・ソフトと同様、スライドを集めた形式の文書を作成 できます。
- 1 枚のスライドは、1 つの frame 環境で作れる。

*\*begin*{*frame*}*[オプション]*{* タイトル *}*

*\*end*{*frame*}*

 $\overline{a}$ 

● 数式入力、グラフィックス挿入、プログラム等のテキスト挿入など、LATFX とほぼ同様のやり方で行えます。

✒ ✑

$$
a^2 + b^2 = c^2 \ \& \ \mathcal{D}
$$
\n
$$
\int_0^\infty e^{-x^2} dx = \frac{\sqrt{\pi}}{2}.
$$

- プレゼンテーション・ソフトと同様、スライドを集めた形式の文書を作成 できます。
- 1 枚のスライドは、1 つの frame 環境で作れる。

*\*begin*{*frame*}*[オプション]*{* タイトル *}*

*\*end*{*frame*}*

 $\overline{a}$ 

● 数式入力、グラフィックス挿入、プログラム等のテキスト挿入など、LATEX とほぼ同様のやり方で行えます。

✒ ✑

$$
a^2 + b^2 = c^2 \ \text{and} \ \int_0^\infty e^{-x^2} dx = \frac{\sqrt{\pi}}{2}.
$$

● 使うソフトは (LATEX と同様) TeXShop で OK です。

- プレゼンテーション・ソフトと同様、スライドを集めた形式の文書を作成 できます。
- 1 枚のスライドは、1 つの frame 環境で作れる。

*\*begin*{*frame*}*[オプション]*{* タイトル *}*

*\*end*{*frame*}*

 $\overline{a}$ 

● 数式入力、グラフィックス挿入、プログラム等のテキスト挿入など、LATEX とほぼ同様のやり方で行えます。

✒ ✑

$$
a^2 + b^2 = c^2 \ \& \ \mathcal{D}
$$
\n
$$
\int_0^\infty e^{-x^2} dx = \frac{\sqrt{\pi}}{2}.
$$

- 使うソフトは (LATEX と同様) TeXShop で OK です。
- 出力フォーマットは PDF が標準です (プレヴュー等でプレゼン出来る)。<br>● 出力フォーマットは PDF が標準です (プレヴュー等でプレゼン出来る)。

LATEX Beamer 雛形代わりの例 I

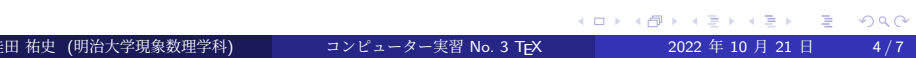

### サンプルを試そう

**──** ターミナルで実行しよう ──

curl -O http://nalab.mind.meiji.ac.jp/2022/20221021.tar.gz tar xzf 20221021.tar.gz open 20221021

これで jissyu03.tex, samplebeamer.tex が現れるので、TeXShop で タイプセットしてみて下さい。

**✒ ✑**

### グラフィックスの挿入

やり方は LATEX と同じです。

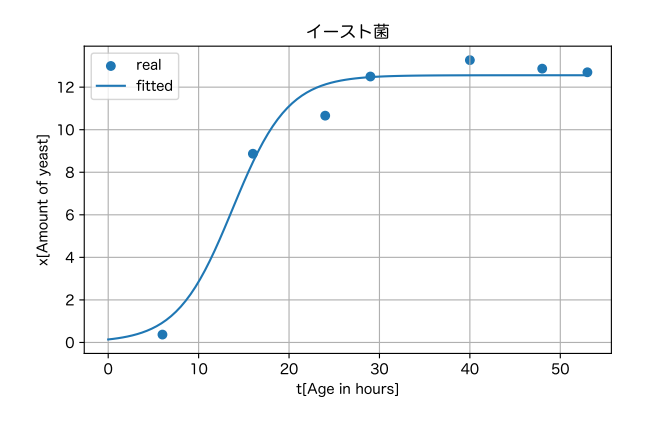

Figure: イースト菌の増加の様子

### テキストの挿入

verbatim 環境や *\*verbatimtabinput[]*{}* を使う場合は、frame 環境の オプションに fragile が必要です。

```
\begin{frame}[fragile]{ 見出し }
```
*\*end*{*fragile*}*

 $\sqrt{2}$ 

✒ ✑ その点に注意すれば、後は LAT<sub>E</sub>X と同様です。